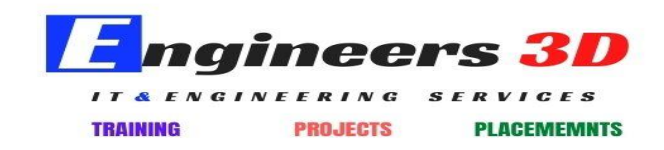

#### www.engineers3d.com

# **CADWORX SYLLABUS**

#### Volume: I

#### **General**

- $\geq$  Tool bar
- a. Accessing and Docking the Toolbars
- b. Butt weld
- c. Flanges
- d. Flanged/ Butt weld Valves
- e. Lined
- f. Fiberglass
- g. Sanitary
- h. Victaulic
- i. Threaded / Socket valves
- j. Gaskets, etc,
- k. Pipe ends
- l. Restraints
- m. Misc
- n. Operators
- o. Line Numbers
- ➢ Accessory
	- a. Plan to Elevation
	- b. Elevation to Plan
	- c. 2D Representation
	- d. Auto Isometric
	- e. Database
	- f. Exterior file
- g. C.G Generator
- h. Specifications
- i. Modify Library
- j. Line Numbers
- k. Setup
- l. Auto route
- m. Mode Convert
- ➢ Utility
- a. Current Settings
- b. Set Component
- c. Component Edit
- d. View
- e. Elevation
- f. Centerline
- g. Continuity
- h. Clash
- i. Break
- j. ISO Flag
- k. Insulation
- l. Insulation View Palette
- m. Dim Adjustment
- n. Line Isolate
- o. Line View Palette
- p. Layer Control
- q. Drawing Control
- r. MVSetup
- s. Zoom Lock
- t. Zoom Factor
- u. Pipe Support Modeler Palette
- $\triangleright$  Bill of Materials
	- a. Setup
	- b. Run
- c. Tag
- d. Export
- e. Import
- f. Delete BOM
- $\triangleright$  Graphics
- a. Introduction
- b. Section
- c. Detail
- d. Plan
- e. Elevation
- f. Instrument
- g. Arrow
- h. Misc
- i. Dots
- j. Weld
- k. ISO (Isometric Symbols)
- l. Prompts

# Volume: II

# Equipment Modeling

- $\triangleright$  Create Equipment
	- a. Parametric Equipment Modeler
	- b. Vessels Components
	- c. Tanks
	- d. Heat exchangers
	- e. Pump Components
	- f. Equipment Placement
	- g. Bi Directional Links to Pressure Vessel Analysis

### Volume-III

#### Pipe Works

- $\blacktriangleright$  Pipe work modeling
	- a. 2D and 3D Piping
	- b. Specification modification and creation
	- c. Synchronized Project Database
	- d. CADWorx Line Numbers
	- e. Pipe Routing Tools
	- f. Adding Bolts and Welds
	- g. Custom components
	- h. Spec View Palette
	- i. Pipe Support Palette
	- j. Discontinuity View Palette
	- k. HVAC, including the HVAC Catalogue
	- l. Insulation View Palette
	- m. Line View Palette
	- n. Adding Top Works
	- o. Clash View Palette
	- p. Piping Centre of Gravity
	- q. CAESAR II Bi-Directional Interface
	- r. Automatic and Manual Isometrics
	- s. Creating Layouts
	- t. Custom BOMs
- ➢ Hangers & Supports
	- a. Creating of Supports in Pipe Rack
	- b. Modifying the Hangers & Supports in the Pipe Rack

Volume: IV

#### **Structural**

- a. Shapes
- b. Plate
- c. Cope
- d. Cut
- e. Miter Bend
- f. Union
- g. CG Generator
- h. Ladder
- i. Staircase
- j. Handrail
- k. Base Plate
- l. Auto Cope
- m. Edit
- n. Global Edit
- o. Steel Global Edit All
- p. Set Component
- q. Generic Attachment Steel
- r. Database
- s. Bill of Material Steel
- t. Frame
- u. Existing
- v. User
- w. Loft
- x. Steel Export/ Import

#### Volume-V

#### ISOgen

- a. Creating a custom style using the Project Manager
- b. Creating a custom style using I-Configure
- c. Review useful option switches and other ISOGEN files
- d. Generating PCFs for use with third party software

### Volume-VI

# HVAC / CableTray

- a. HVAC
- b. Edit
- c. Bill of Material HVAC

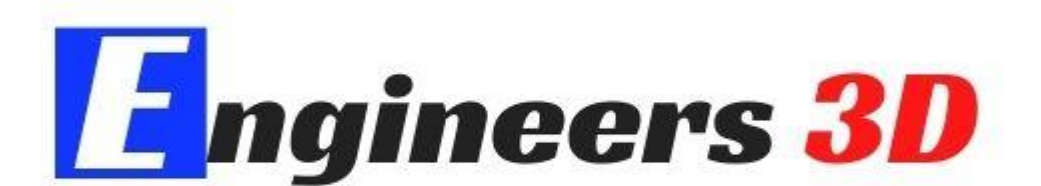

# IT & ENGINEERING SERVICES

**PROJECTS PLACEMEMNTS TRAINING** 

www.engineers3d.com